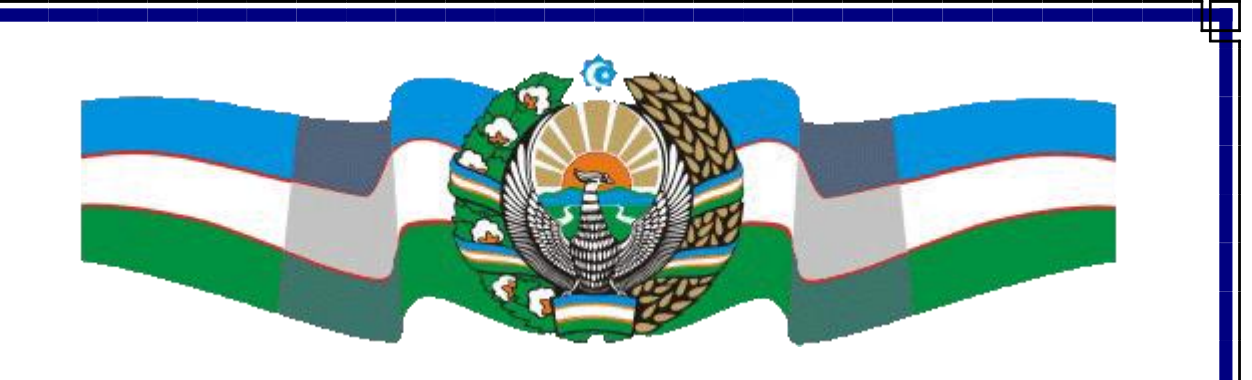

# O'BEKISTON OLIY VA O'RTA MAXSUS TA'LIM VAZIRLIGI NAMANGAN DAVLAT UNIVERSITETI FIZIKA-MATEMATIKA FAKULTETI AMALIY MATEMATIKA VA INFORMATIKA YO'NALISHI 305-GURUH TALABASI ISMOILOV JAHONGIRNING BERILGANLAR BAZASINI BOSHQARISH TIZIMI FANIDAN

# **KURS ISHI**

Qabul qildi: I.Tillaboyev

Topshirdi: J.Ismoilov

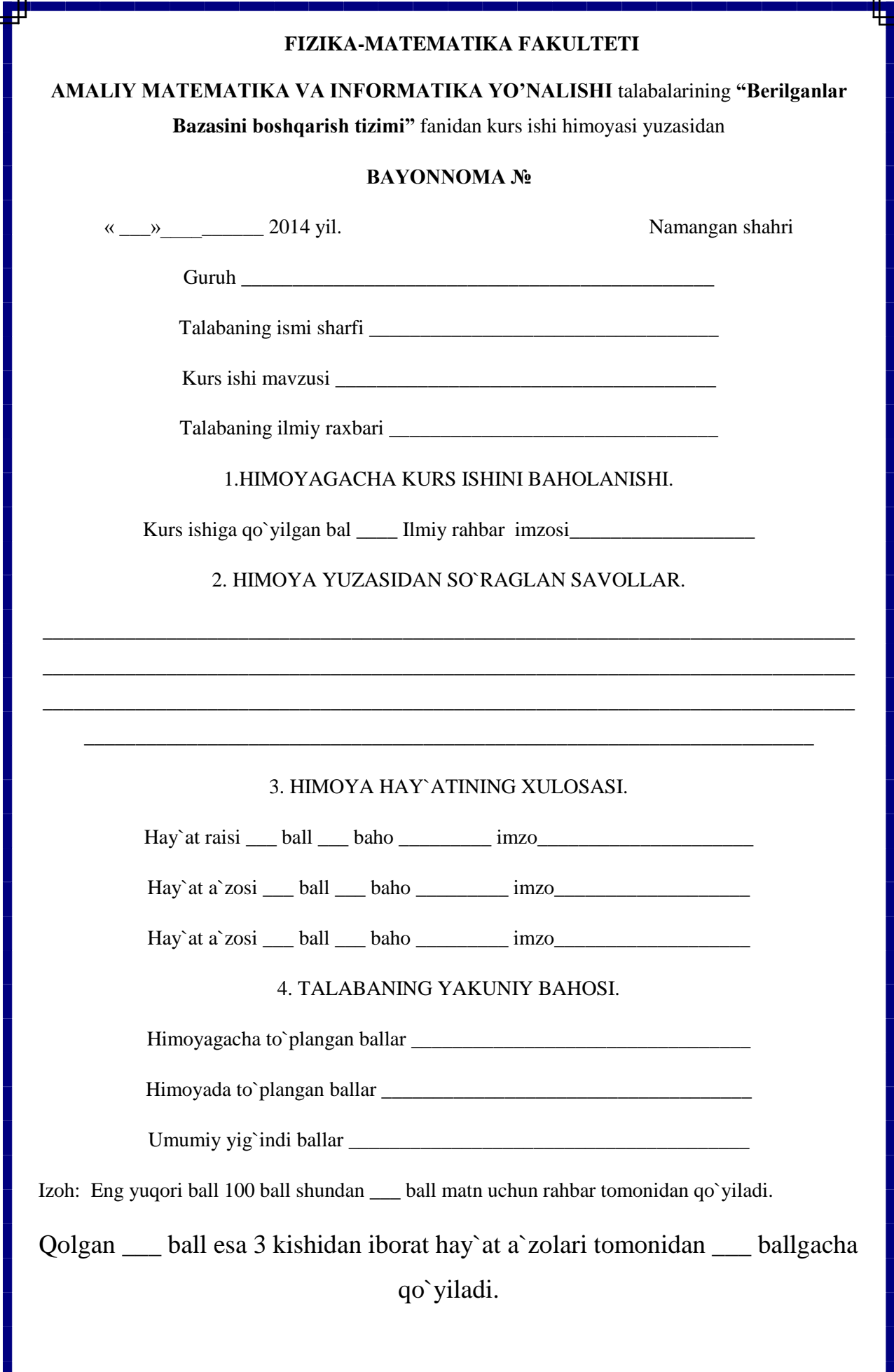

## **Mavzu: ,, Fermer Ho`jaligini boshqaruv "**

### **Reja:**

### I.**Kirish**.

### **II. Asosiy qism.**

- 1. Ma'lumotlar bazasini boshqarish sistemasi.
- 2. Access dasturini ishga tushurish.
- 3. Konstruktor yordamida jadvallar hosil qilish.
- 4. Jadvalga ma'lumot kiritish.
- 5. Konstruktor yordamida so'rovlar hosil qilish
- 6. Master yordamida so'rovlar hosil qilish
- 7. Master yordamida formalar hosil qilish
- 8. Avtoforma yordamida so'rovlar hosil qilish

### **III. Xulosa.**

### **IV. Adabiyotlar.**

### **I. KIRISH**

Ma'lumki, informatika fani ma'lumotlar (axborotlar) ustida ish olib boradi, ya'ni bir ma'lumotdan (ma'lumotlardan) boshqa bir ma'lumotni (ma'lumotlami) hosil qiladi. Masalan, ixtiyoriy programmalashtirish tillari yordamida boshlang'ich ma'lumot asosida yangi ma'lumotlami hosil qilishni ko'rgansiz. Kvadrat tenglama koeffitsiyentlari a, b, s berilgan deb, yangi ma'lumotlar: kvadrat tenglamaning ildizlari X va  $X_2$  larni hosil qilishni har birimiz o'rta maktabdan bilamiz.

Zamonaviy kompyuterlardan foydalangan holda yangi axborot texnologiyalari asosida ma'lumotlami qayta ishlash bilan akademik litsey va kasb-hunar kollejlari o'quvchilari, shuningdek, institut va universitet talabalari keng shug'ullanmoqdalar. Hozirgi kunda kompyuterdan foydalanuvchi har bir kishi WORD matn muharriri yordamida matnlami qayta ishlashni, ya'ni kerakli ko'rinishda formatlashni, chop etishni va bir qancha nusxa olishni qiynalmasdan amalga oshiradi. Hisoblashlar bilan bogiiq masalalarni EXCELda, taqdimot jarayonlarini PowerPointda amalga oshirish ko'pchilikka ma'lum. Xuddi shuningdek, internet sahifalariga ma'lumotlami kiritish uchun HTML tilidan yoki FrontPage programmasidan foydalanish kerakligini bilasiz.

Kompyuter bilan bogiiq va kompyuter yordamida juda tez amalga oshirish mumkin boigan shunday masalalar turkumi mayjudki, ular bilan har kuni va har qadamda ro'baro bo'lasiz. Bunday masalalar turkumi ma'lumotlar bazasi deb ataladi. Ma'lumotlar bazasini loyihalash, hosil qilish, maium bir sistemaga keltirish, ma'lumotlami to'plash, tashkil etilgan bazadan kerakli ma'lumotlami qidirib topish va h.k. masalalar bilan shug'ullanuvchi programmaga ma'lumotlar ba zasini boshqarish sistemasi deb ataladi.

Windows muhitida ishlovchi shunday programmalardan biri Accessdir. Hozirgi kunda Access ning juda ko'p ko'rinishlari (versiyalari) mavjud. Masai an, Access 2.0, Windows 95 uchun Access, Access 2000 Access 2010 Access 2013 va b.q. Bu program malar zamonaviy kompyuterlarning paydo bo'lishi va zamonaviy operatsion sislemalarniny yaratilishi bilan bog'liq bo'lib, ular bir-birini to'lclirib boradi. Programmalarning har biri oldingisining imkoniyatlarini qay-tarish bilan birga, yangi imkouiyatlarga ham ega. Lekin bu programmalaming qaysi birini o'rganishingizdan qat'i nazar, ularning asosi bir xildir.

Access paydo bo'lmasidan old in ham ma'lumotlar bazasi bilan ishlovchi bir qator programmalai mavjud bo'lgan. Hozirgi kunda Access kabi keng qo'llanilayotgan juda mukammal ma'lumotlar bazasini boshqarish sistemalari mavjud bo lib, ulardan mutaxassislar va foydalanuvchilar unumli foydalanib kelmoqdalar. Masalan, **PC-FILE, Reflex, Lotus, Paradox, FoxPro, Dbasc, Karat, Oracle, MS SQL Server** kabi programmalardir. Ammo Accessning qulayligi shundaki, uni o'rganish juda oson boiishi bilan birga, deyarli barcha kompyuterlarda qo'llanilayotgan Windows operatsion sistemasi muhitida ham ishlay oladi.

### **Ma'lumotlar bazasini boshqarish sistemasilar**

 Ma'lumotlar bazasini boshqarish sistemasilar (MBBS) katta informatsion massivlar-malumotlar bazasini (MB) boshqarish sistemasi bo'lib, u yangi bazalar sistemasini yaratishga, uni yangi ma'lumotlar bilan to'ldirishga va tahrir qilishga hamda ma'lumotlarni vizuallashtirishga mo'ljallangan vositalar majmuyidir.

 Ma'lumotlarni vizuallashtirish- ko'rsatilgan omillarga ko'ra ma'lumotlarni tanlash, ularni tartiblash, chiqarish qurilmasiga berish moslab tahrir qilishdir. MBBSlarning bir necha turlari mavjud:

 **Oddiy MBBSlar.** Bular faqat bitta information massivlar (jadvallar) bilan ishlash imkoniyatini beradi, masalan, shaxsiy katoteka. Ular yordamida ma'lumotlarni kiritish, qidirish, saralash, hisobotni tayyorlash va hokazolar mumkin. Ularga **PC-FILE, Reflex, Q&A misol bo'ladi.** 

 **Mukammal MBBSlar.** Bular bir paytda bir necha information massivlar bilan ishlash imkonini beradi va ularni orasidagi bog'lanishni ta'minlaydi. Odatda, bunday MBBSlarida programmalashtirish imkoniyatlari ham mavjud. Ularga **Lotus, Paradox, FoxPro, Dbase, Access, Karat, RIHC** va boshqalar kiradi.

 **Mijoz-server turdagi MBBSlar.** Ularda ma'lumotlar bazasi server deb ataluvchi kuchli kompyuterlarda saqlanadi. Serverga ma'lumotlar boshqa kompyuterdan-mijozlardan keladi. Ularga **Oracle, MS SQL Server, Informix** misol bo'ladi.

 Biz quyidagi mukammal MBBS lardan biri bo'lgan va Windows muhitida ishlaydigan Access ma'lumotlar bazasini boshqarish sistemasi bilan tanishib o'tamiz.

 **Microsoft (MS) Access –** funsional to'liq relatsion MBBS. Access turli manbalardan olingan ma'lumotlarni bitta relatsion ma'lumotlar bazasiga birlashtiradi. Tuzilgan formalar, so'rovlar va hisobotlar ma'lumotlarni tez va samarali yangilash, savollarga javob olish, kerakli ma'lumotlarni qidirishni tashkil etish, ma'lumotlarni tahlil qilish, hisobot va diagrammalarni chop etish imkonini beradi.

Ma'lumotlar bazasida (MB) har bir manbadan kelgan ma'lumot alohida jadvalda saqlanadi. Bir necha jadvallardagi ma'lumotlar bilan ishlaganda, ular o'rtasida bog'lanish o'rnatiladi. Ma'lum talablarga javob beruvchi ma'lumotlarni qidirish va tanlash uchun so'rovlar tuziladi. Shu bilan birga so'rovlar bir vaqtning o'zida bir necha yozuvlarni yangilash yoki o'chirish, maxsus hisoblashlarni bajarish imkonini beradi.

Jadvallarga ma'lumotlarni kiritish, ulami ko'rish yoki o'zgartirish uchun formalardan foydalaniladi. Forma bir yoki bir necha jadvallardan ma'lumotlarni standart yoki foydalanuvchi tomonidan tuzilgan maket asosida tanlash va ularni ekranga chiqarish imkonini beradi.

Ma'lumotlarni tahlil qilish va ma'lum tartibda chop etish uchun hisobotdan foydalaniladi. Masalan, ma'lumotlarni guruhlovchi va natijalarni hisoblovchi hisobotni tuzish va chop etish mumkin.

**Access** quyidagilarni amalga oshirish imkonini beradi:

Ma'lumotlarni aniqlash siz ma'lumotlar bazasida aynan qanday axborot saqlanishini aniqlashingiz, ma'lumot laming tizimi va turini (masalan, raqam va belgilarning soni), shuningdek, bu ma'lumotlar o'zaro qanday bog'langanligini berishingiz mumkin. Ayrim hollarda siz ma'lumotlarni tekshirishning format va xususiyatlarini berishingiz mumkin.

Ma'lumotlarni qayta ishlash ma'lumotlarni turli usullar bilan qayta ishlash mumkin. Ixtiyoriy maydonni tanlash, filtrlash va ma'lumotlarni saralash mumkin. Ma'lumotlarni unga o'zaro bog'langan boshqa ma'lumotlar bilan birlashtirish va yakuniy natijani hisoblash mumkin.

 **Ma'lumotlarni boshqarish** - siz ma'lumotlar bilan tanishish, ularni tahrir qilish va yangi ma'lumotlar qo'shish uchun kim huquqli ekanligini ko'rsatishingiz mumkin.

### **MS Accessning arxitekturasi**

**MS Access** nuqtayi nazaridan ma'lumotlar bazasi bu yozuvlar **va**  umumiy masala bo'yicha o'zaro bog'langan obyektlar to'plamidir. **MS Access**  - ma'lumotlar bazasini boshqarish sistemasining fayli (kengaytmasi \*.mdb) ma'lumotlar bazasi haqidagi barcha axborotlarni o'z ichiga oladi.

**Accessda** nomga ega bo'lgan barcha narsalar *obyektlar* deb ataladi. **Accessda** asosiy obyektlar bo'lib *jadvallar* **(таблицы),** *so'rovlar* **(запросы),**  *tormalar* **(форми),** *hisobotlar* **(отчеты),** *makroslar* **(макросы)** va *medullar*  **(модулы)** hisoblanadi. Offiсe **2010** tarkibiga kiruvchi **Accessda** yana bir obyekt kiritilgan bo'lib, uning nomi *sahifalar* **(страницы)** deb nomlangan.

*Jadval.* Ma'lumotlarni saqlash uchun aniqlanadigan va foydalaniladigan obyekt. Har bir jadval ma'lum turdagi axborotlarni o'z ichiga oladi, masalan, talabalar haqidagi. Jadval turli ma'lumotlar, masalan, talabalaming familiyasi yoki manzilgohini o'zida saqlovchi maydon (ustun)dan va yozuv **(**qator deb ham ataladi)dan iborat. Yozuvda muayyan predmet haqidagi barcha ma'lumotlar yig'ilgan, masalan, Alisher Olimov ismli talaba haqida. Har bir jadval uchun siz *dastlabki kalit* **(**har bir yozuv uchun yagona qiymat oluvchi bir yoki bir nechta maydon)ni va ma'lumotlarga kirish tezligini oshirish maqsadida bir yoki bir nechta *indekslarni* aniqlab olishingiz mumkin.

*So'rov.* Foydalanuvchiga bir yoki bir necha jadvallardan kerakli ma'lumotlarni olish imkoniyatini beruvchi obyekt. So'rovni tuzishda *«конструктор запроса»* (namunaga ko'ra so'rovjdan yoki SQL ko'rsatmalaridan foydalanishingiz mumkin. Siz ma'lumotlarni tanlash, yangilash, o'chirish yoki qo'shish maqsadida so'rovlarni tuzishingiz mumkin. Mavjud bir yoki bir necha jadvallardagi ma'lumotlardan foydalanib, so'rovlar yordamida siz yangi jadvallar tuzishingiz mumkin.

 *Forma.* Asosan ma'lumotlarni kintishga, ularni ekranga chiqarishga yoki ilova ishini boshqarishga mo'ljallangan obyekt. So'rov yoki jadvallardan olingan ma'lumotlarni foydalanuvchi talablariga ko'ra, tasvirlash maqsadida siz formalardan foydalanishingiz mumkin. Shuningdek, formalarni chop etish mumkin. Forma yordamida siz ayrim hodisalarga javob tariqasida makros yoki modullarni ishga tushirishingiz mumkin masalan, aniq bir ma'lumotlarning qiymati o'zgarganida makrosni ishga tushirishingiz mumkin.

 *Hisobot.* Hujjat tuzishga mo'ljallangan obyekt. Tuzilgan hujjat boshqa ilova hujjatiga kiritilishi yoki chop etilishi mumkin. Hisobotni printerda chop etishdan oldin ekranda ko'rib chiqishingiz mumkin.

 *Makros.* Bir yoki bir necha harakatning tartiblangan tavsifi bo'lib, ma'lum bir hodisaga javoban Access bajarishi lozim bolgan harakatdir. Masalan, siz asosiy formadagi biror elementni o'zgartirishingizga javoban boshqa formani ochuvchi makrosni aniqlashingiz mumkin. Boshqa makros yordamida siz biror maydonda o'zgartirish kiritilganida, uning qiymatini tekshirishingiz mumkin. Makrosga kiritilgan harakatlardan birortasining bajarilish yoki bajarilmasligi uchun, makrosga yana qo'shimcha shartlar kiritish mumkin. Shuningdek, siz bir makrosdan boshqa makrosni yoki modul funksiyasini ishga tushirishingiz mumkin.

 *Modul.* Ish jarayonini ancha kichik harakatlarga parchalab va makroslar yordamida aniqlanmay qolgan xatolarni topish imkonini beruvchi programmalarni **MS Access** Basicda saqlovchi obyekt. Modullar ilovaning ixtiyoriy joyidan chaqirish mumkin bo'lgan funktsiyalami o'zida jamlagan mustaqil obyektlar bo'lishi ham mumkin. Lekin ular alohida forma yoki hisobotlarga, ularda ro'y berishi mumkin bo'lgan ayrim o'zgarishlarga reaksiya uchun bevosita «bog'langan» bo'lishi mumkin.

*Sahifa* Ma'lumotlarga murojaat qilish sahifasi maxsus ko'rinishdagi Web sahifa bo'lib, Internetdagi ma'lumotlarni ko'rish va unda ishlash imkoniyatini yaratadi. Shuningdek, **MS** Accessning yoki **MS SQL** Serveming ma'Iumotlar bazasida saqlanuvchi ma'Iumotlar bilan qiziquvchilarga tanishish uchun imkoniyat yaratadi. Ma'lumotlarga murojaat sahifasi **MS Excel** kabi boshqa ma'Iumotlar manbalarini ham o'z ichiga oladi.

### **Accessni ishga tushirish va Access oynasi**

 **Accessni** ishga tushirish Windowsning boshqa ilovalarini (programmalarini) ishga tushirishdek amalga oshiriladi. Uning bir qancha usullari mavjud:

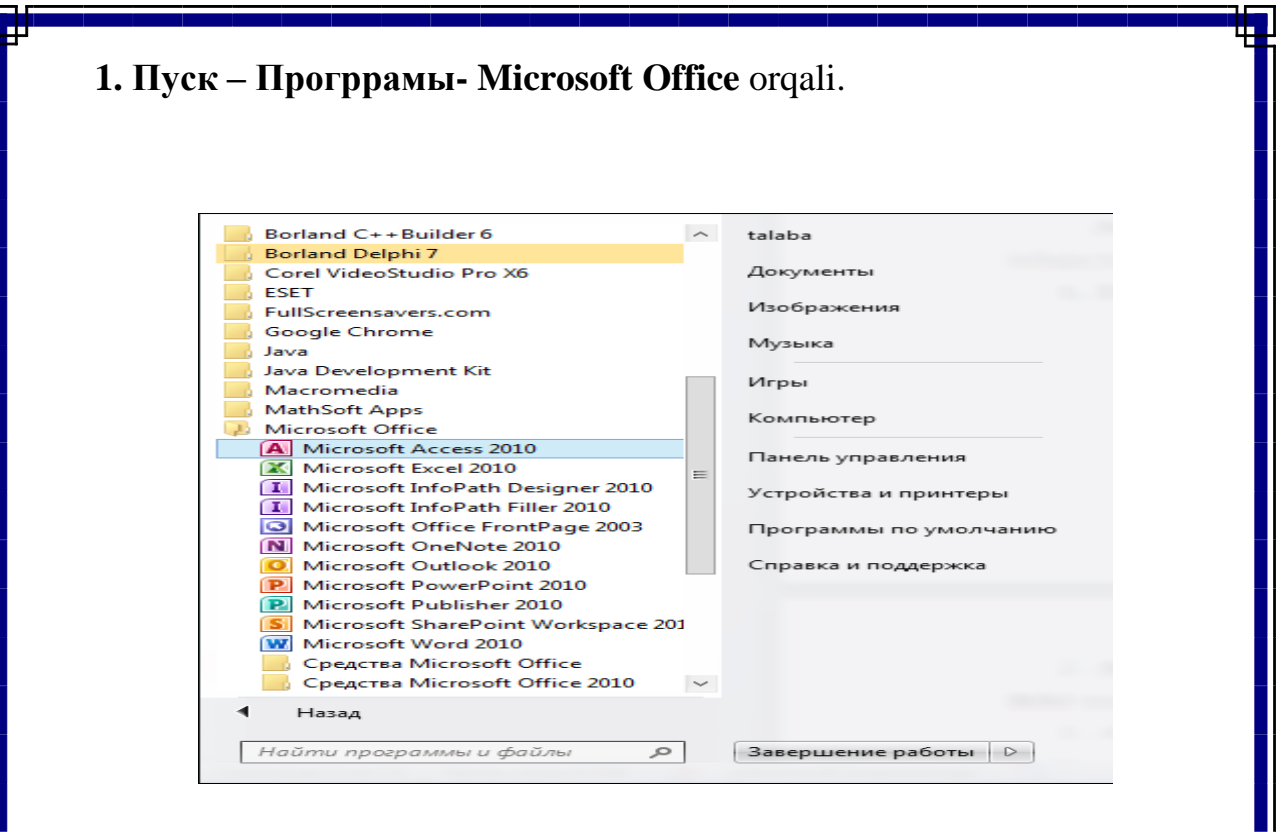

1-rasm

2. **Accessda** tayyorlangan biror faylning ustida sichqonchaning chap tugmasini **ikki** marta bosish orqali.

3. Agar fayl **ПУСК** menyusining **Документы** bo'limidagi fayllar ro'yxatida bo'lsa, uning ustida sichqonchaning chap tugmasini 2 marta bosish orqali. **Access** ishga tushiriladi ekranda 2-rasmda tasvirlangan taklif oynasi hosil bo'ladi:

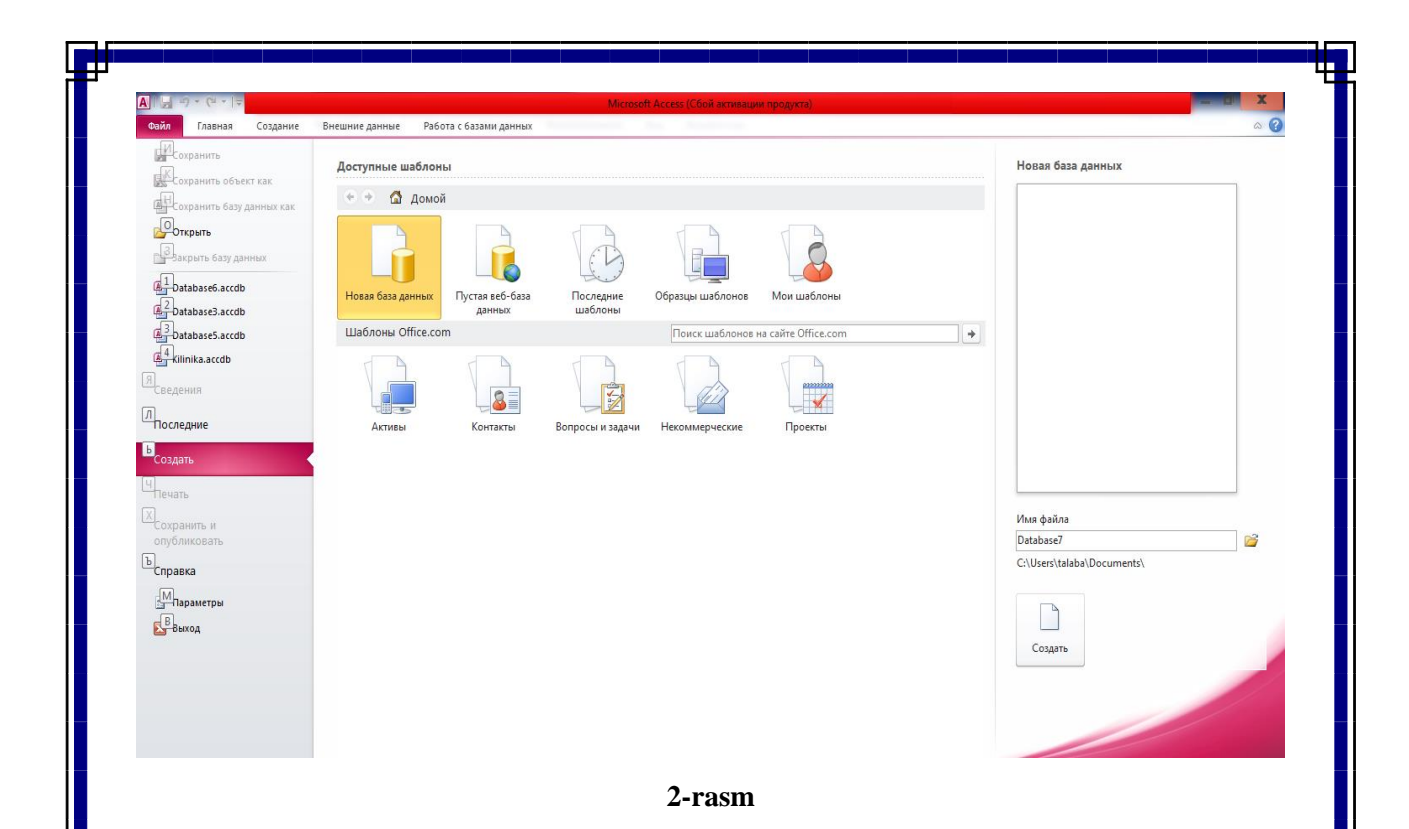

# **"FERMER HO`JALIGI" uchun ma`lumotlar bazasini tashkil qilish**

Biz hozir ,, Fermer ho`jaligini boshqaruv " uchun ma'lumotlar bazasini hosil qilamiz. Buning uchun, biz **Новая базы данных** bo'limini tanlaymiz, natijada quyidagi **Файл новая базы данных** oynasi hosil bo'ladi. Ushbu oynaning **Мой компьютер** bo'limini tanlaymiz va **D** disk u yerdan **Kurs ishi** nomli papkani tanlaymiz va **Имя файл** bandiga Fermer ho`jaligini boshqaruv deb **Создать** tugmasi bosiladi.

Natijada quyidagi oyna hosil paydo bo'ladi. Ushbu oynadan **Конструктор** yordamida jadval yaratib olamiz (4-rasm). **Конструктор** ustida sichqoncha

|                               | ∥≂                   |                                      |         |                                                                            |                   | Работа с таблицами   |                                                       |             |                          | Database6 : база данных (Access 2007) - Microsoft Access (Сбой активации продукта) |                           |          | $\mathbf{x}$    |
|-------------------------------|----------------------|--------------------------------------|---------|----------------------------------------------------------------------------|-------------------|----------------------|-------------------------------------------------------|-------------|--------------------------|------------------------------------------------------------------------------------|---------------------------|----------|-----------------|
| $\frac{\Gamma$ лавная<br>Файл | Создание             | Внешние данные                       |         | Работа с базами данных                                                     | $\frac{7008}{68}$ |                      |                                                       |             |                          |                                                                                    |                           |          | $\circ$ $\circ$ |
| $\Phi$<br>AB                  | 禹<br>12<br>ᇹ         | 冊<br>В. Дата и время<br>■ Логический | 昊       | $A \frac{A}{\sqrt{2}}$ $MMS$ $M$ подпись<br><b>В Значение по умолчанию</b> |                   | таблица<br><b>БЛ</b> | $f\!x$<br> ab                                         | Тип данных: | Формат: Форматирование ▼ | • Обязательное<br><b>П</b> Уникальное                                              | ¥                         |          |                 |
| Режим<br>$\mathbf{v}$         | Текст Число Денежный | <b>Другие поля</b> *                 | Удалить | № Размер поля                                                              |                   | Изменить             | Изменить Параметры<br>подстановку выражение поля МЕМО |             | 图 % 000 % 20             | Индексировано                                                                      | Проверка<br>$\rightarrow$ |          |                 |
| Режимы                        |                      | Добавление и удаление                |         |                                                                            |                   | Свойства             |                                                       |             | Форматирование           | Проверка поля                                                                      |                           |          |                 |
| Все объекты Access            | $\odot$ «            | Таблица1                             |         |                                                                            |                   |                      |                                                       |             |                          |                                                                                    |                           |          | $\times$        |
| Поиск                         |                      | $\alpha$                             |         | Код - Шелкните для добавления -                                            |                   |                      |                                                       |             |                          |                                                                                    |                           |          |                 |
| Таблицы                       | $\hat{\mathbf{x}}$   | *                                    | (NQ)    |                                                                            |                   |                      |                                                       |             |                          |                                                                                    |                           |          |                 |
| Таблица1                      |                      |                                      |         |                                                                            |                   |                      |                                                       |             |                          |                                                                                    |                           |          |                 |
|                               |                      |                                      |         | Запись: Н + 1 из 1 → Н > 1 – У Нет фильтра Поиск                           |                   |                      |                                                       |             |                          |                                                                                    |                           |          |                 |
| Режим таблицы                 |                      |                                      |         |                                                                            |                   |                      |                                                       |             |                          |                                                                                    |                           | Num Lock | EK              |

4-rasm

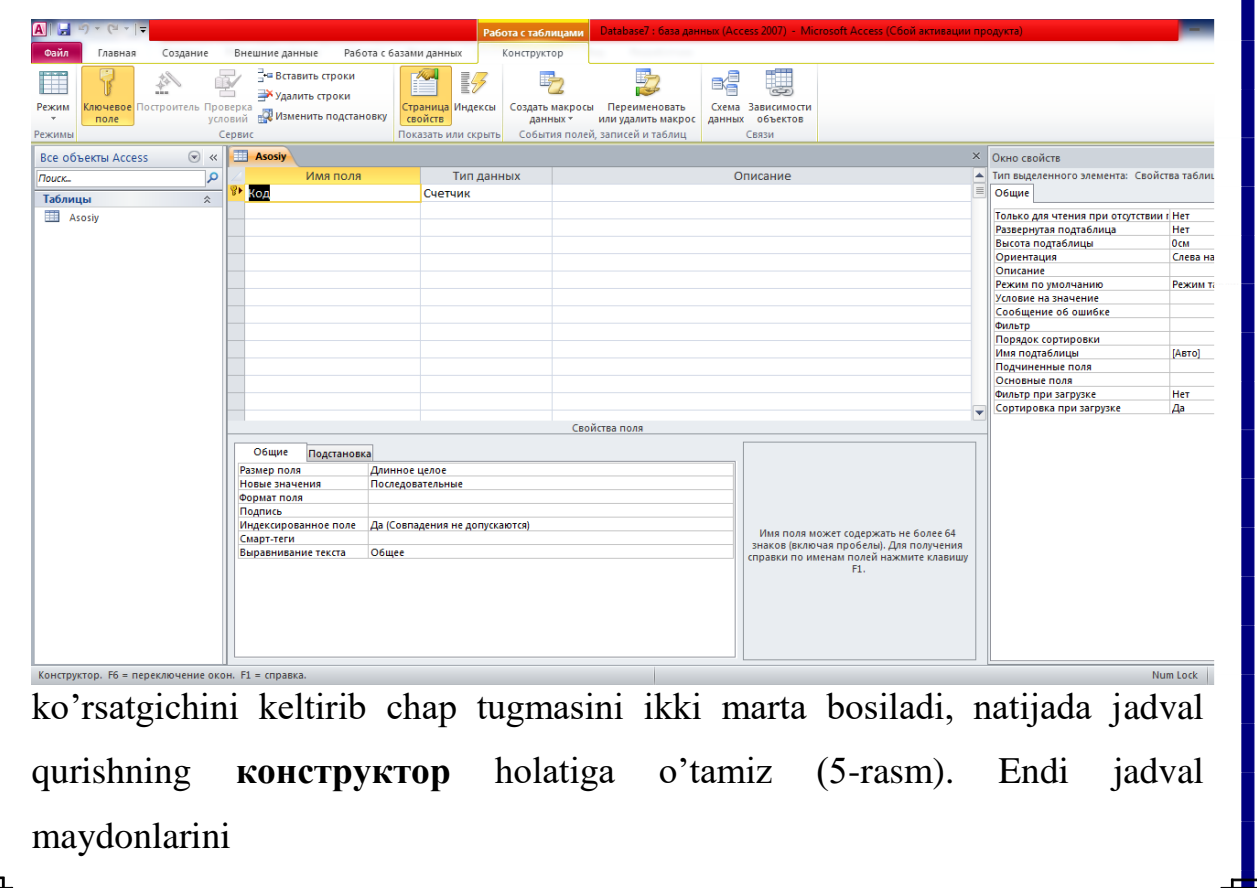

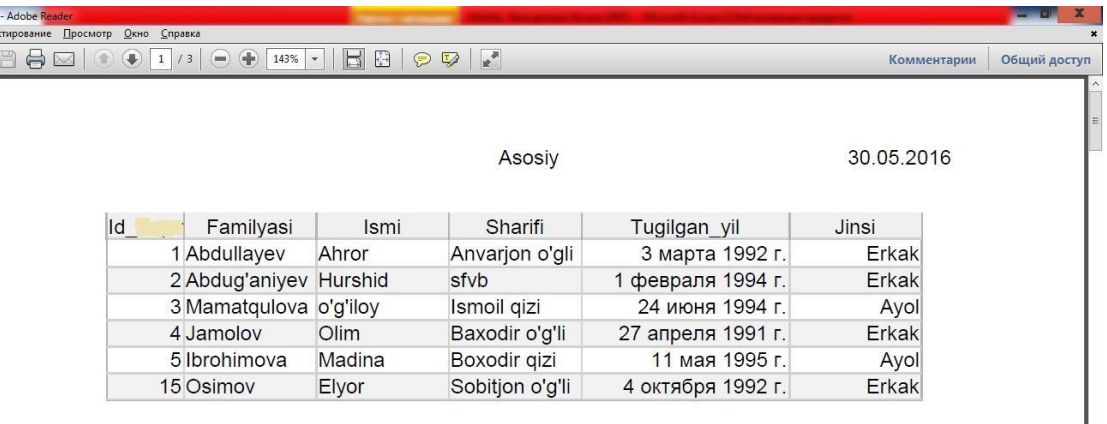

El Asosiy.pdf<br><u>Qa</u>iin <u>Pegar</u>

### 5-rasm

aniqlashni davom ettiramiz, buni konstruktor yordamida aniqlaymiz. 1-jadval ustunlari nomini 5-rasmda keltirilgan jadval konstrukturining **Имя поля** maydoniga yozamiz (6-rasm).

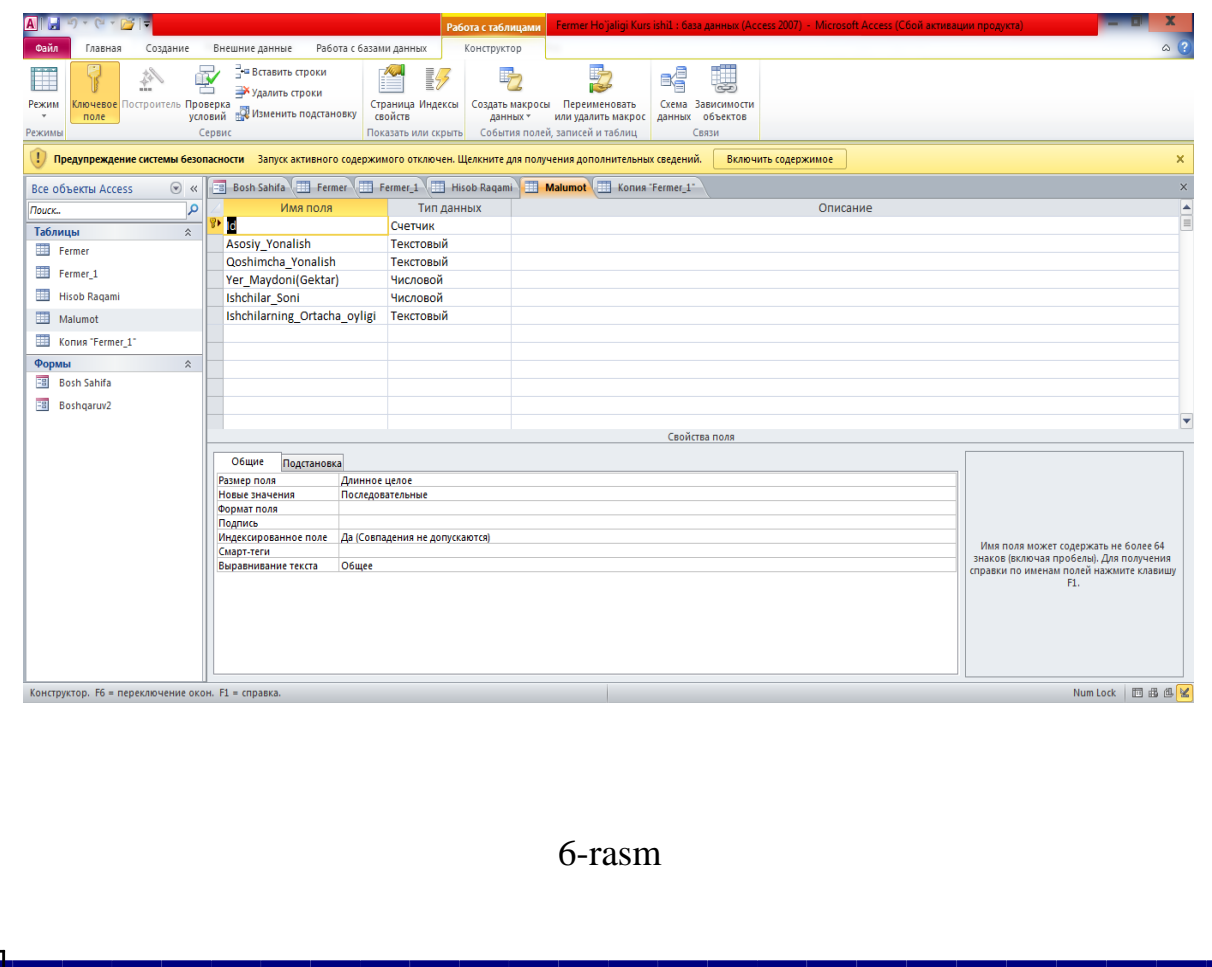

 Birinchi maydon nomi bu fuqarolar tartib raqami, uni "Id " deb nomlaymiz. **Tab** tugmasini bosib, **Тип данных** maydoniga o'tamiz. Access bizga **текстовый** (matnli) ma'lumot turini taklif etadi. Ammo bizning hol uchun ma'lumotning bu turi bizga to'g'ri kelmaydi shuning uchun biz **Счетчик** (hisoblagich)ni tanlaymiz va **Tab** tugmasini bosamiz keyingi maydon **Описание** maydiniga ixtiyoriy matn masalan, "Fuqorolar Id raqami" ni yozib qo'yamiz mumkin. Yana **Tab** tugmasini bosib, keyingi maydon nomiga o'tamiz. U Familya nomi bo'lishi mumkin (7-rasm).

| <b>A</b><br>٦u                                                                                                    |                                                                                                    | Работа с таблицами                                                                     |                                                                           |                     | Fermer Ho'jaligi Kurs ishil: база данных (Access 2007) - Microsoft Access (Сбой активации продукта) | <b>Service Adams</b><br>x                                                          |
|----------------------------------------------------------------------------------------------------|----------------------------------------------------------------------------------------------------|----------------------------------------------------------------------------------------|---------------------------------------------------------------------------|---------------------|----------------------------------------------------------------------------------------------------|------------------------------------------------------------------------------------|
| Создание<br>Внешние данные<br>Файл<br>Главная                                                                              | Работа с базами данных                                                                                                    | Конструктор                                                                            |                                                                           |                     |                                                                                                    | $\circ$ $\circ$                                                                    |
| 뉷<br>▭<br>лючевое Построитель Проверка<br>Режим<br>условий<br>поле<br>Сервис<br>Режимы                                     | <sup>⇒</sup> вставить строки<br>盼<br>Удалить строки<br>Страница Индексы<br><b>ВИЗМенить подстановку</b><br>свойств<br>Показать или скрыть | 焽<br>F<br>Создать макросы Переименовать<br>данных -<br>События полей, записей и таблиц | e,<br>Схема Зависимости<br>или удалить макрос<br>данных объектов<br>Связи |                     |                                                                                                    |                                                                                    |
| Предупреждение системы безопасности Вапуск активного содержимого отключен. Щелкните для получения дополнительных сведений. |                                                                                                    |                                                                                        |                                                                           | Включить содержимое |                                                                                                    | ×                                                                                  |
| $\circledast$ <<<br><b>BCP OONPKTH ACCPSS</b>                                                                              | <b>EB</b> Bosh Sahifa <b>Fermer</b>                                                                                                    | Fermer 1 Hisob Ragami H Malumot Konus Fermer 1                                         |                                                                           |                     |                                                                                                    | $\times$                                                                           |
| Q<br>Поиск<br>Id<br>$\hat{\mathbf{x}}$<br>Таблицы                                                                          | Тип данных<br>Имя поля<br>Счетчик                                                                                                    |                                                                                        |                                                                           |                     | Описание                                                                                            | $\frac{1}{\Box}$                                                                   |
| FIO<br>Fermer                                                                                                    | Текстовый                                                                                                    |                                                                                        |                                                                           |                     |                                                                                                    |                                                                                    |
| Fermer_1                                                                                                    | <b>Tugilgan Sana</b><br>Текстовый                                                                                                    |                                                                                        |                                                                           |                     |                                                                                                    |                                                                                    |
| Malumoti<br>讍<br><b>Hisob Ragami</b><br>Ihtisosligi                                                                        | Текстовый<br>Текстовый                                                                                                    |                                                                                        |                                                                           |                     |                                                                                                    |                                                                                    |
| <b>ER</b>                                                                                                    | Pasport Seriyasi<br>Числовой                                                                                                    |                                                                                        |                                                                           |                     |                                                                                                    |                                                                                    |
| Malumot                                                                                                    | <b>Telefon Ragami</b><br>Текстовый                                                                                                    |                                                                                        |                                                                           |                     |                                                                                                    |                                                                                    |
| Konus "Fermer 1"                                                                                                    |                                                                                                    |                                                                                        |                                                                           |                     |                                                                                                    |                                                                                    |
| Формы<br>$\hat{\mathbf{x}}$                                                                                                |                                                                                                    |                                                                                        |                                                                           |                     |                                                                                                    |                                                                                    |
| 围<br><b>Bosh Sahifa</b>                                                                                                    |                                                                                                    |                                                                                        |                                                                           |                     |                                                                                                    |                                                                                    |
| <b>EB</b> Boshgaruv2                                                                                                    |                                                                                                    |                                                                                        |                                                                           |                     |                                                                                                    |                                                                                    |
|                                                                                                    |                                                                                                    |                                                                                        |                                                                           |                     |                                                                                                    | ı.                                                                                 |
|                                                                                                    |                                                                                                    |                                                                                        | Свойства поля                                                             |                     |                                                                                                    |                                                                                    |
| Общие                                                                                                    | Подстановка                                                                                                    |                                                                                        |                                                                           |                     |                                                                                                    |                                                                                    |
| Размер поля                                                                                                    | Длинное целое                                                                                                    |                                                                                        |                                                                           |                     |                                                                                                    |                                                                                    |
| Новые значения                                                                                                    | Последовательные                                                                                                    |                                                                                        |                                                                           |                     |                                                                                                    |                                                                                    |
| Формат поля<br>Подпись                                                                                                    |                                                                                                    |                                                                                        |                                                                           |                     |                                                                                                    |                                                                                    |
|                                                                                                    | Индексированное поле Да (Совпадения не допускаются)                                                                                       |                                                                                        |                                                                           |                     |                                                                                                    |                                                                                    |
| Смарт-теги                                                                                                    |                                                                                                    |                                                                                        |                                                                           |                     |                                                                                                    | Имя поля может содержать не более 64                                               |
|                                                                                                    | Выравнивание текста<br><b>Общее</b>                                                                                                    |                                                                                        |                                                                           |                     |                                                                                                    | знаков (включая пробелы). Для получения<br>справки по именам полей нажмите клавишу |
|                                                                                                    |                                                                                                    |                                                                                        |                                                                           |                     |                                                                                                    | F1.                                                                                |
| Конструктор. F6 = переключение окон. F1 = справка.                                                                         |                                                                                                    |                                                                                        |                                                                           |                     |                                                                                                    | Num Lock 回函图区                                                                      |

7-rasm

 Bu rasmga e'tibor bersangiz **конструктор** oynasining quyi qismida XI bo'limdan tashkil topgan maydonning xossalarini aniqlovchi bo'limlar ochiladi. Bu bo'limlar maydonning turiga qarab doim o'zgarib turadi. Har bir bo'limning mazmuni keyinchalik o'z-o'zidan tushunarli bo'lib boraveradi. Hozir biz uchun **Размер поля** qismidagi 50 soni muhimdir. **Access** bizga shu maydonda yoziladigan matnning uzunligini har doim 50 tadan oshmasin deb taklif etadi. Bizga ma'lumki, bu maydonga yozish mumkin bo'lgan matnning uzunligi 255 tadan oshmasligi kerak edi. Bizning misolimizda (F\_I\_O) **Familya va Ismi va Otasining ismi** nomi uchun 50 ta joy juda ko'p. Uni 20

ga o'zgartirib qo'ysak ham bo'laveradi. Har qanaqa ortiqcha joy kompyuter xotirasidan qo'shimcha joy talab etadi. Imkoni boricha ajratiladigan joylarni minimumga keltirish kerak. Ortiqcha joy ortiqcha sarf-xarajat deganidir.

 Tug'ulgan vaqti uchun maydon hosil qilamiz bu maydonning nomi "Tug'ilgan kun" deb nomlab uning tipini **Дата и время** bo'ladi. Endi ma`lumoti nomli maydon hosil qilamiz, buning uchun uning tipini

### **Мастер подстоновкa (8-rasm)** bo'ladi.

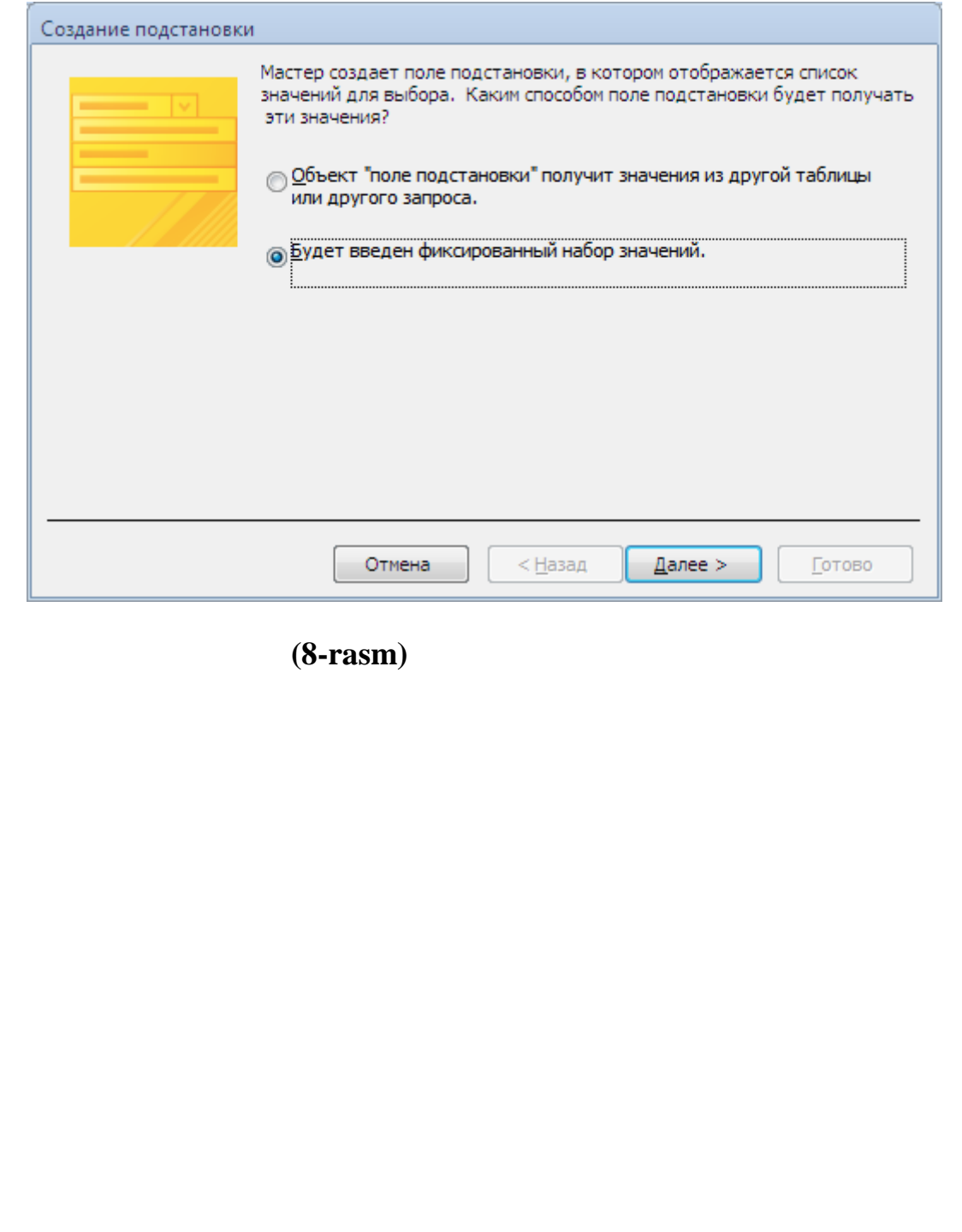

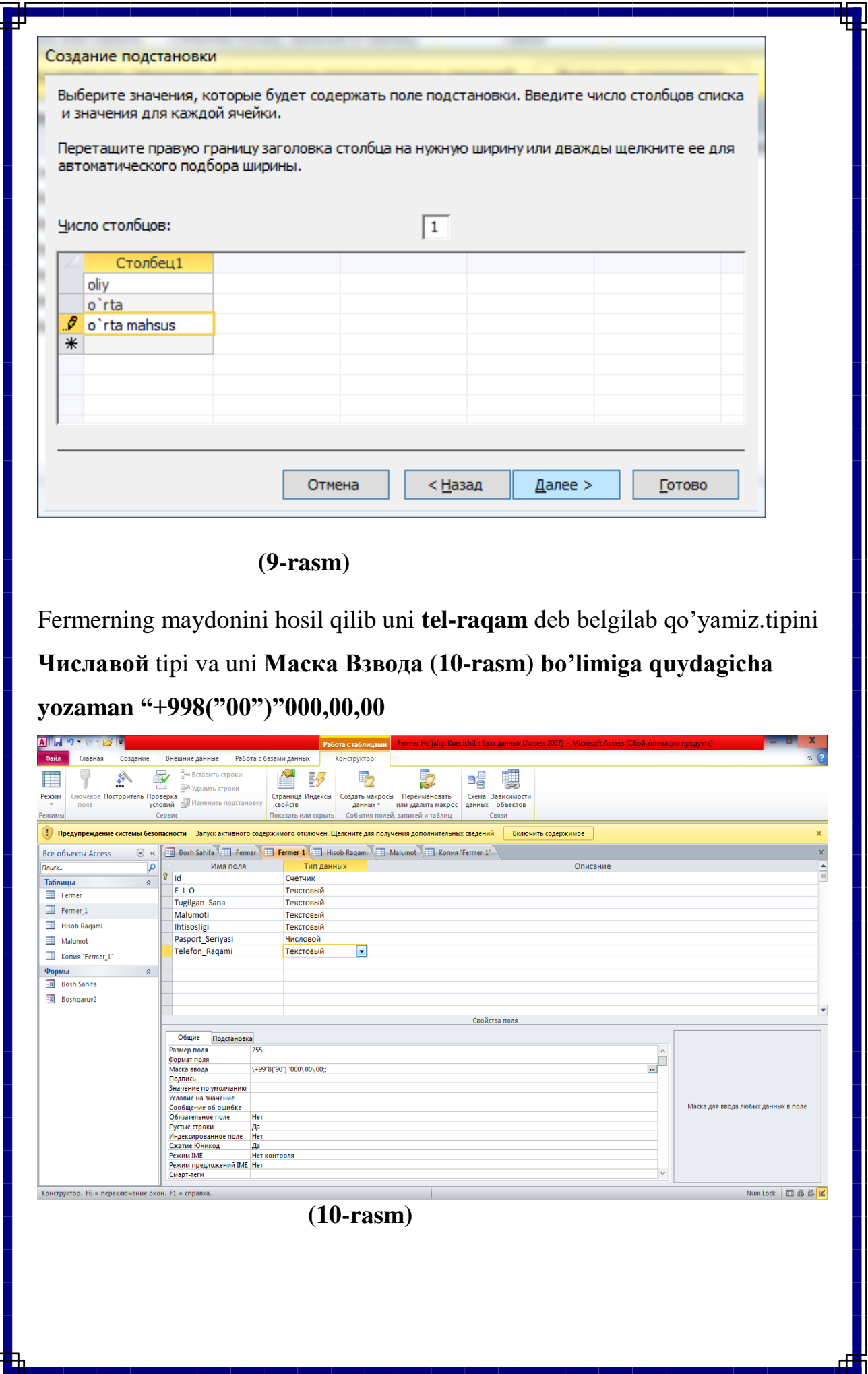

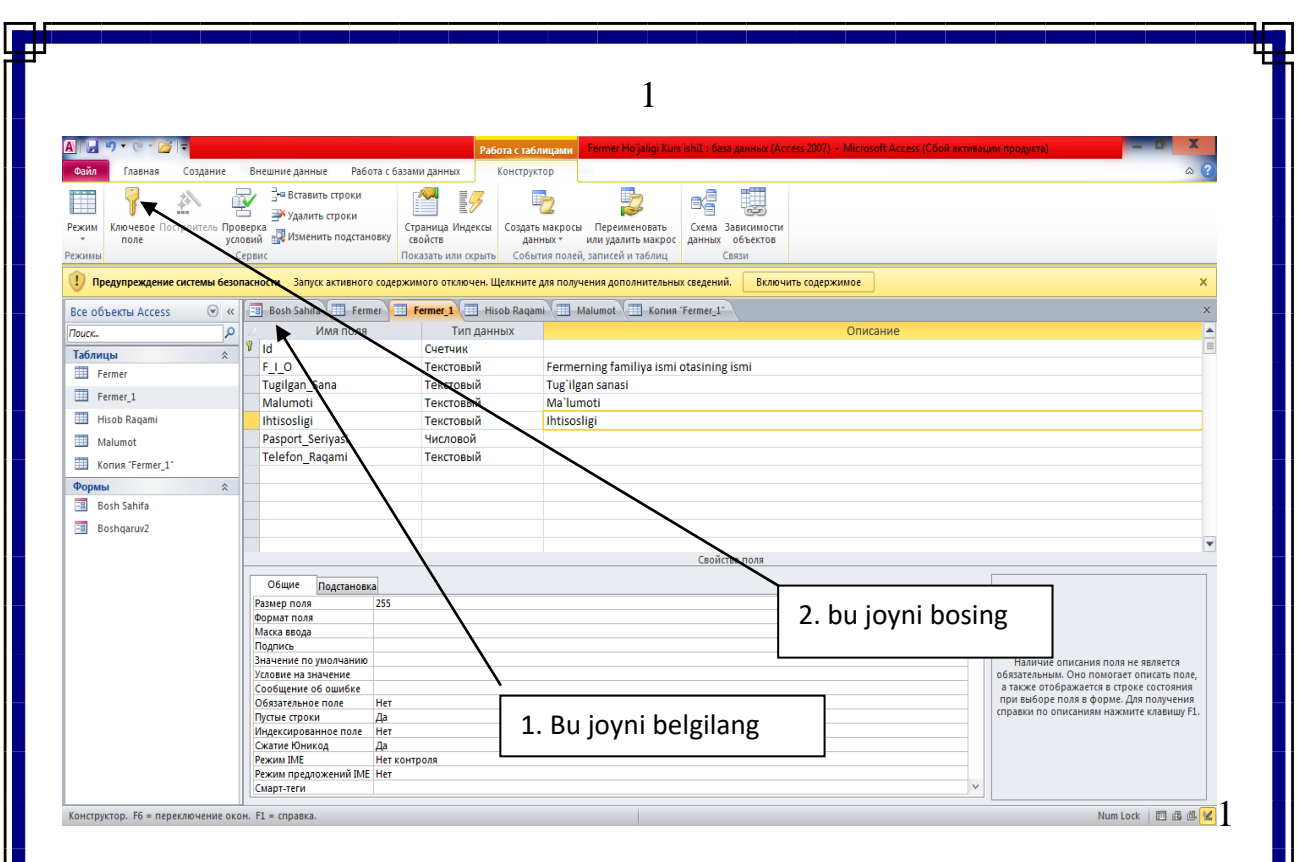

1-rasm

 Biror maydonni kalitli maydon deb belgilash uchun konstruktor holatida shu maydon belgilanadi va asboblar panelidan  $\Box$  kalit yorlig'i sichqonchaning chap tugmasi bilan bosiladi. Natijada, mos maydon nomi oldida kalit belgisi paydo bo'ladi. Bu shu maydonning kalitli maydonligini bildiradi (11-rasm).

 Konstruktor holatida jadval hosil qilingandan so'ng, uni saqlash lozim. Agar jadval birinchi marta saqlanayotgan bo'lsa, **Файл-Сахранить** yoki asboblar panelidan **H** yorliqni bosish yoki **Ctrl+S** tugmalarini birgalikda bosish yetarli. U holda ekranda jadval nomini so'rovchi oyna paydo bo'ladi (9 rasm). Access sizga jadvalning nomi sifatida **«Таблица1»** ni taklif etadi. Yaxshisi, bu nomni

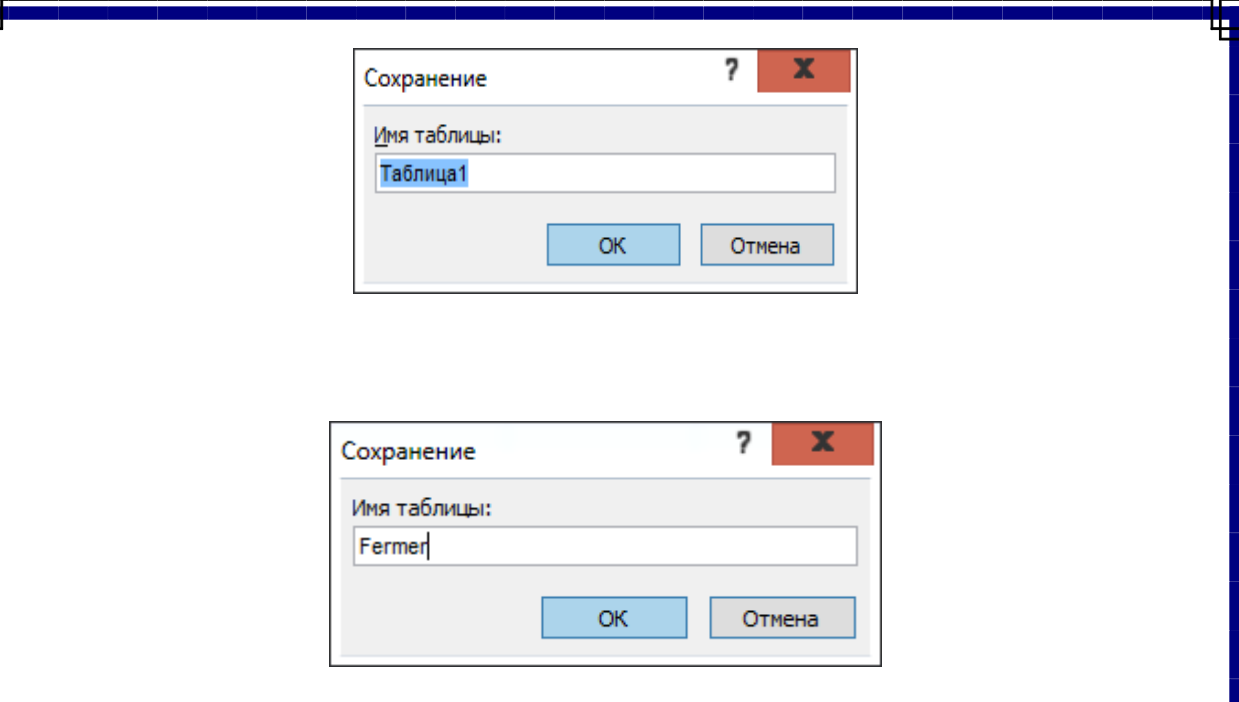

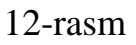

o'zgartirish va masalaning mohiyatiga moslab nom berish maqsadga muvofiqdir. Bizning misolimizda bu nom **«Fermer »** bo'lsin va OK tugmasini bosib, saqlaymiz (12-rasm). Tayyor bo'lgan jadvalimizni **Открыть** yordamida ochamiz (13-rasm)

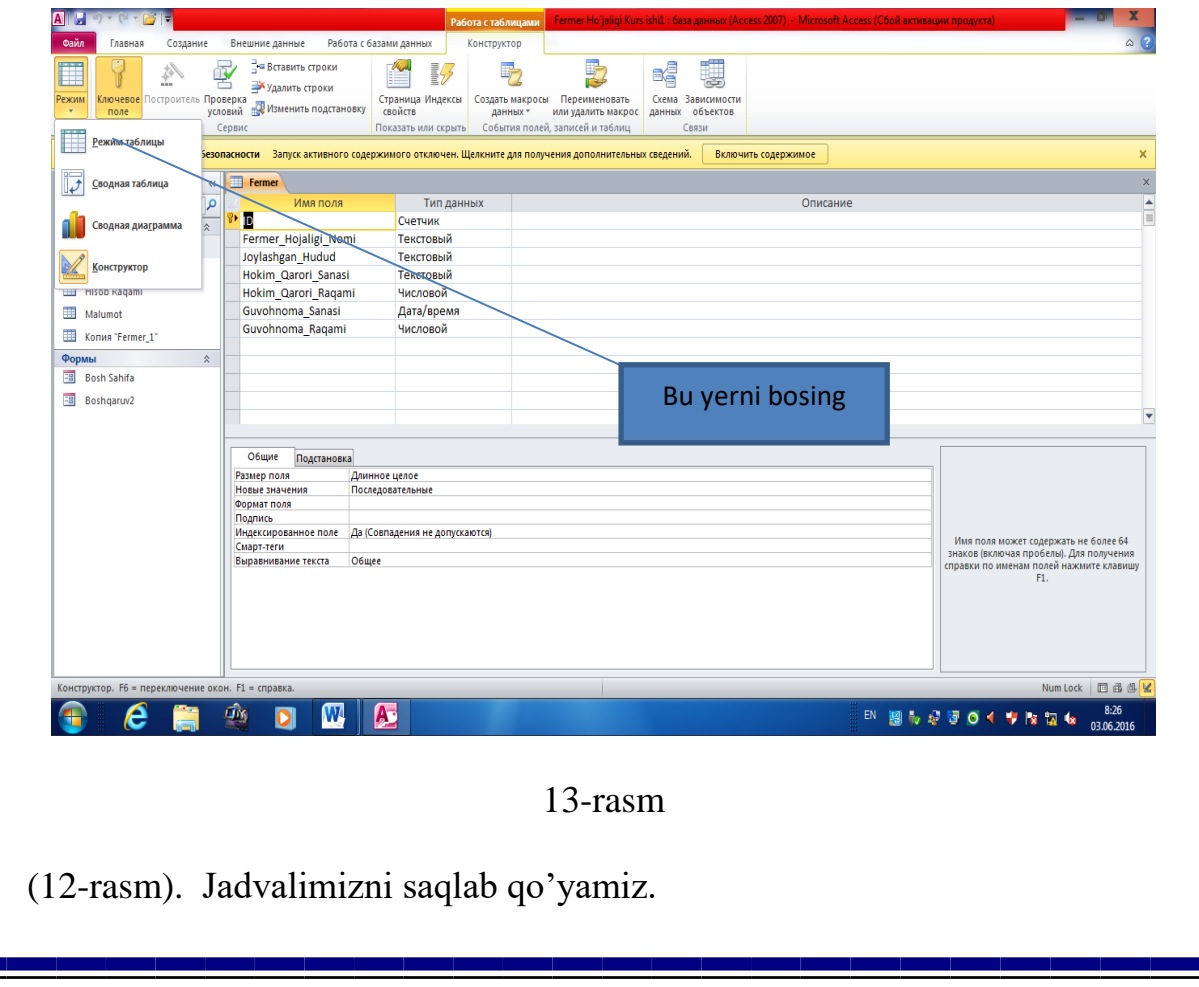

### **Master yordamida oddiy so'rovlar loyihalash**

 Jadvalimiz uchun so'rov hosil qilamiz. Buning uchun ma'lumotlar bazasi oynasidan (4-rasm) **Запросы** obyektini tanlaymiz. Hosil bo'lgan oynadan **Создать** bo'limini tanlaymiz yoki **Создать запроса с помищью мастера**

|                                              |                              |               |                  | 491111111                      |                                                                                                    |         |       |        |       |       |
|----------------------------------------------|------------------------------|---------------|------------------|--------------------------------|----------------------------------------------------------------------------------------------------|---------|-------|--------|-------|-------|
| F <sub>10</sub>                              | * Tugilgan_Sana * Malumoti * |               | Ihtisosligi      |                                | - Telefon Raqami - Fermer Hojaligi Nomi - Joylashgan Hudud - Bank Nomi - Bank Kodi - STIR Raqam - INN I |         |       |        |       |       |
| Ismoilov Jahongir Ilhomjon o'g'li 04.11.2016 |                              | Oliy          | <b>MAT INFOR</b> | +998(97) 215 53 38 Mustaqillik |                                                                                                    | Bekobod | Asaka | 500120 | 12345 | 16616 |
|                                              |                              |               |                  |                                |                                                                                                    |         |       |        |       |       |
|                                              |                              |               |                  |                                |                                                                                                    |         |       |        |       |       |
|                                              |                              |               |                  |                                |                                                                                                    |         |       |        |       |       |
|                                              |                              |               |                  |                                |                                                                                                    |         |       |        |       |       |
|                                              |                              |               |                  |                                |                                                                                                    |         |       |        |       |       |
|                                              |                              |               |                  |                                |                                                                                                    |         |       |        |       |       |
| Запись: Н + 1 из 1 → Н № № Нет фильтра Поиск |                              | $\vert \vert$ |                  |                                |                                                                                                    |         |       |        |       | F     |
| Режим формы                                  |                              |               | Num Lock   同 图 M |                                |                                                                                                    |         |       |        |       |       |
|                                              |                              |               |                  |                                |                                                                                                    |         |       |        |       |       |

14-rasm

bo'limini tanlaganimizda birdaniga bu muloqot oynasi paydo bo'ladi (14 rasm). Bu oynaning **Таблицы и Запроса** bo'limidan Asosiy jadvalini tanlaymiz,

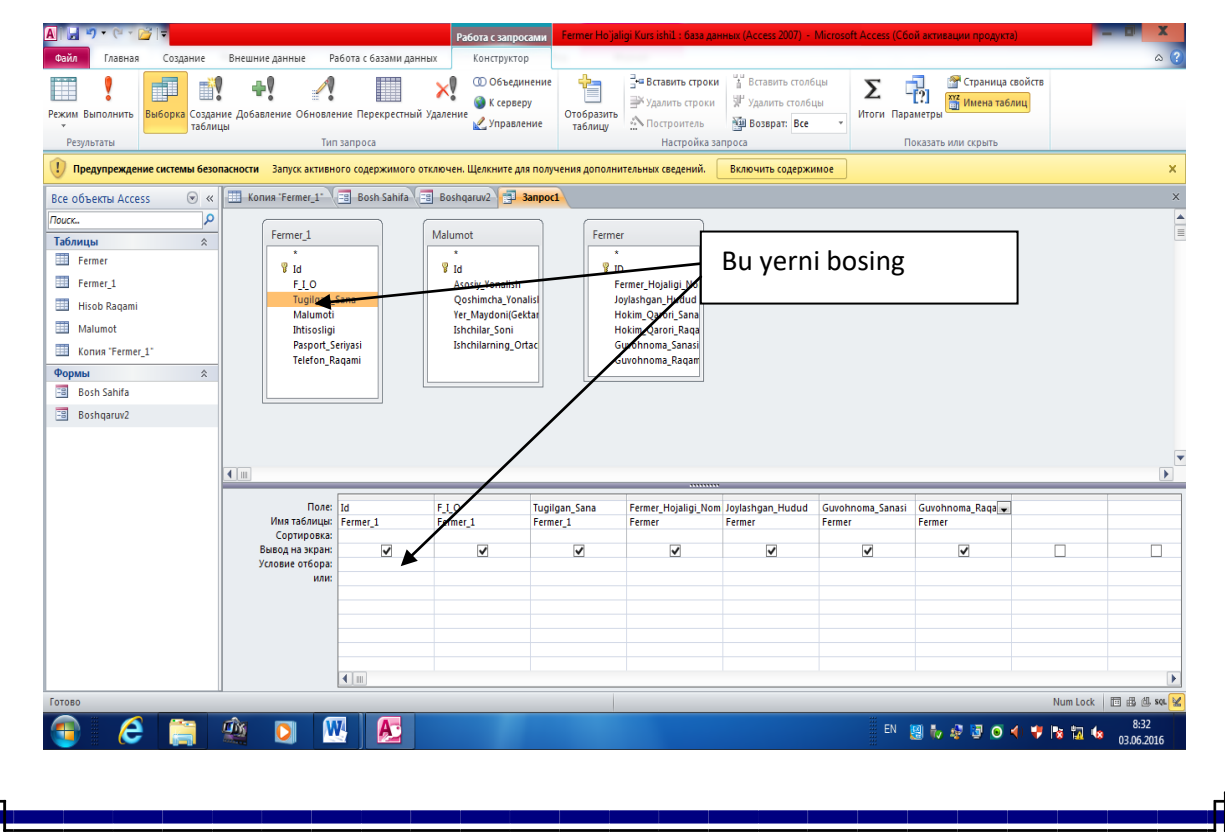

### 15-rasm

natijada **Доступние поля** darchasida tanlangan jadvalga (so'rovga) mos maydonlarni ro'yhati hosil bo'ladi. > tugmasini yoki >> tugmasini bosib, kerakli yoki barchasini **Выбранные поля** bo'limiga o'tkazib **Готово** tugmasini bosamiz. Natijada quyidagi so'rov oynasi hosil bo'ladi (16-rasm).

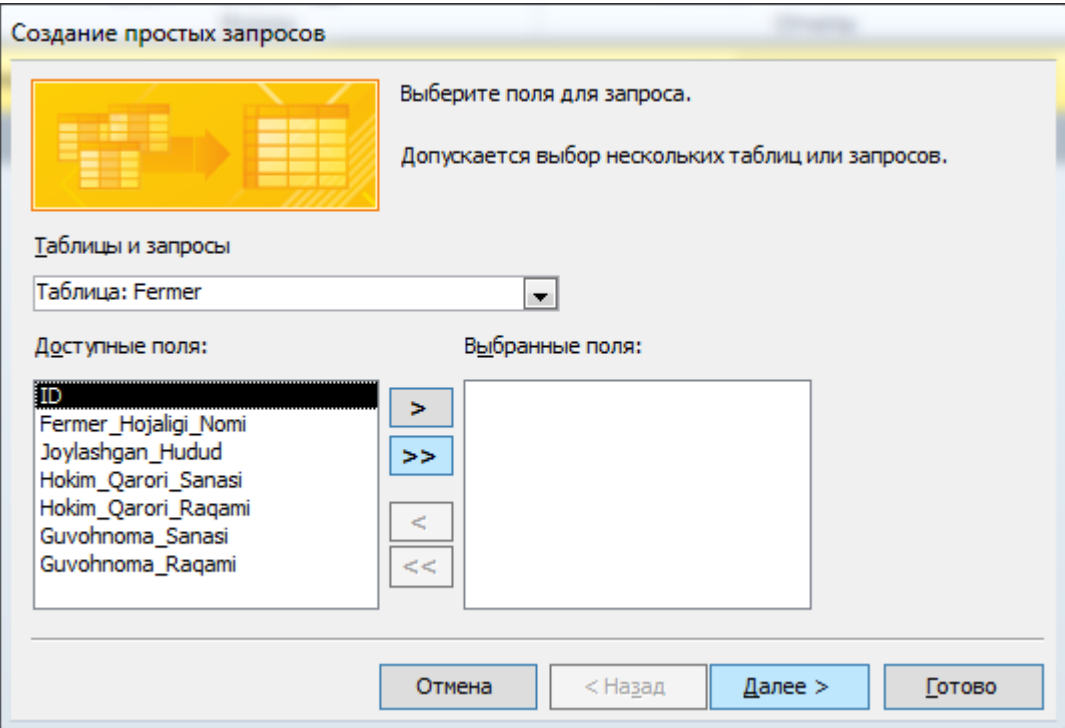

16-rasm

Ushbu oynani >> bandidan barchasini o`tkazamiz. Далeе > tugmasini bosamiz va quyidagi oyna hosil bo`ladi

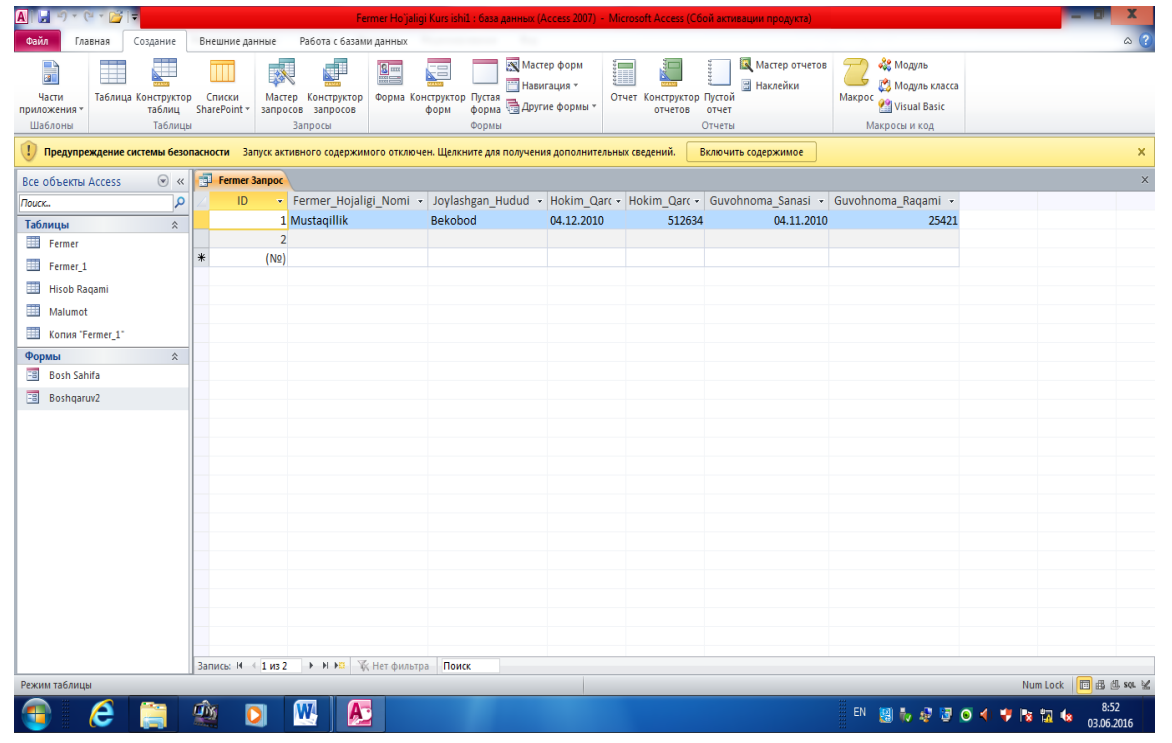

Xuddi shuningdek, mavjud ma'lumotlardan keraklilarini so'rovlar yordamida ajratib olish va ularni chop etishni ham ko'rdik. Ammo jadvallarga to'g'ridan-to'g'ri ma'lumot kiritish va so'rovlar yordamda ularni tahlil qilish foydalanuvchi uchun har doim ham qulay emas, ayniqsa, Access bilan tanish bo'lmagan foydalanuvchilar uchun ma'lum noqulaychiliklar paydo bo'ladi. Ma'lumotlar bazasidan foydalanishda formaning roli beqiyosdir. Umuman, formalar ma'lumotlarni kiritish va ularni foydalanuvchiga qulay ko'rinishda tasvirlash uchun ishlatiladi. Formaning boshqa qulayliklari bilan sizni uni o'rganish jarayonida tanishtirib boramiz.

 Formalarni siz hayotda ko'p uchratamiz. O'qish jarayonida biror bir so'rovnomani (anketani) to'ldirishga to'g'ri kelgan, o'qishga yoki ishga kirish jarayonida shaxsiy varaqalar to'ldirgansiz. Shularning o'zi formadir. Misoldan ko'rinib turibdiki, formaning har bir elementi ikki qismdan iborat ekan. Uning birinchi qismida nimani yozish kerakligi ko'rsatilsa (masalan, QVP bemorlari), ikkinchi qismida esa muallifning o'zi yoziladi. Forma shu ko'rinishdagi elementlardan tashkil topgan bo'ladi. Elementlarning soni nechta

bo'lishi odatda, qo'yilgan masalaga va formani tuzuvchisiga bog'liq. Muhimi, sizga kerakli barcha elementlar aks etsa, bas.

 Yuqorida ta'kidlaganimizdek, formani jadval yoki so'rov uchun qurish mumkin. Formani qurish uchun ma'lumotlar bazasi oynasidan (4-rasm) forma bo'limini tanlaymiz. Bu oynadan **Создать** bo'limini tanlaymiz. Natijada, 17 rasmdagi muloqot oynasi paydo bo'ladi. Mazkur oyna ikki qismdan iborat bo'lib, uning yuqori qismida formani nima yordamida qurish tanlansa, pastki qismida esa nimaga (jadval yoki so'rov) qurish tanlanadi. Bu qismdagi ochiluvchi menyuda ma'lumotlar bazasidagi barcha jadval va so'rovlarning ro'yxati keltiriladi.

 Mazkur oynaning yuqori qismida keltirilgan bo'Iimlarning mazmuni quyidagicha:

| <b>AIL</b>                                                                                                    |                                                                                                    |                                                                                     |                                              |                                                                                                    |                    |            |                                                    |       |                                                                                                   |                            |          |
|----------------------------------------------------------------------------------------------------|----------------------------------------------------------------------------------------------------|-------------------------------------------------------------------------------------|----------------------------------------------|----------------------------------------------------------------------------------------------------|--------------------|------------|----------------------------------------------------|-------|---------------------------------------------------------------------------------------------------|----------------------------|----------|
|                                                                                                    |                                                                                                    |                                                                                     |                                              | Fermer Ho'jaligi Kurs ishil: база данных (Access 2007) - Microsoft Access (Сбой активации продукта)                    |                    |            |                                                    |       |                                                                                                   |                            |          |
| Файл<br>Главная<br>Создание<br>% Вырезать<br>E<br><b>Па Копировать</b><br>Режим<br>Вставить<br><b>Формат по образцу</b><br>Буфер обмена<br>Режимы | Внешние данные<br>По возрастанию<br><b>AL По убыванию</b><br>Фильтр<br>В⊙Удалить сортировку № Фильтр<br>$\sqrt{2}$ | Работа с базами данных<br>₩ Выделение -<br>У Дополнительно -<br>Сортировка и фильтр | $\overline{\mathbf{e}}$<br>Обновить<br>BCe v | <b>Σ</b> Итоги<br><b>Ей Создать</b><br><b>В Сохранить У Орфография</b><br>Х Удалить - Дополнительно -<br><b>Записи</b> |                    | A<br>Найти | ab Заменить<br>⇒ Перейти -<br>№ Выбрать -<br>Найти | Ж К Ч | ・日日 <br>信徒<br>$\frac{ab}{2}$ -<br>青春酒<br>$A -$<br>用<br>$\langle \rangle$<br>Форматирование текста | > 1<br>里<br>$\overline{u}$ | $\omega$ |
| Предупреждение системы безопасности Вапуск активного содержимого отключен. Щелкните для получения дополнительных сведений.                        |                                                                                                    |                                                                                     |                                              |                                                                                                    |                    |            | Включить содержимое                                |       |                                                                                                   |                            | ×        |
| $\odot \alpha$<br>Все объекты Access                                                                                                    | <b>ES Bosh Sahifa ES Boshqaruv2</b>                                                                                |                                                                                     |                                              |                                                                                                    |                    |            |                                                    |       |                                                                                                   |                            |          |
| م<br>Поиск<br>Таблицы<br>$\hat{\mathbf{x}}$                                                                                                    |                                                                                                    | Fermer Ho`jaligini Boshqaruv                                                        |                                              | <b>Familiyani kiriting</b>                                                                                             |                    |            |                                                    |       | 3 июня 2016 г.<br>Qidiruv<br>8:40:43                                                              |                            |          |
| Fermer                                                                                                    | $\blacktriangleright$<br>FILO                                                                                      | Ismoilov Jahongir Ilhomion o'g'                                                     |                                              | <b>Tugilgan Sana</b>                                                                                                   | 04.11.2016         |            | Malumoti                                           |       | Oliy                                                                                              | $\overline{\phantom{a}}$   |          |
| ⊞<br>Fermer 1<br>Hisob Ragami                                                                                                    | Ihtisosligi                                                                                                    | <b>MAT INFOR</b>                                                                    |                                              | Telefon Ragami                                                                                                    | +998(97) 215 53 38 |            | Fermer Hojaligi Nomi                               |       | Mustagillik                                                                                       |                            |          |
| Malumot                                                                                                    | Joylashgan Hudud                                                                                                   | Bekobod                                                                             | $\overline{\phantom{a}}$                     | <b>Bank Nomi</b>                                                                                                    | Asaka              |            | Bank Kodi                                          |       | 500120                                                                                            | $\mathbb N$                |          |
| m<br>Konus "Fermer 1"<br>Формы<br>$\hat{\mathbf{x}}$                                                                                              | STIR Ragami                                                                                                    | 12345                                                                               |                                              | <b>INN Ragami</b>                                                                                                    | 1661699949         |            | Yer Maydoni(Gektar)                                |       | 120                                                                                               | N                          |          |
| <b>Bosh Sahifa</b>                                                                                                    | Asosiy Yonalish                                                                                                    | Bug'doy                                                                             |                                              | Qoshimcha Yonalish                                                                                                    | Bog'dorchilik      |            | Hokim Qarori Sanasi                                |       | 04.12.2010                                                                                        | e                          |          |
| EB Boshqaruv2                                                                                                    | Hokim Qarori Raqami                                                                                                | 512634                                                                              |                                              | Ishchilarning Ortach: 850,000 So'm                                                                                     |                    |            | <b>Ishchilar Soni</b>                              |       | 50                                                                                                | 国                          |          |
|                                                                                                    | Guvohnoma Sanasi                                                                                                   | 04.11.2010                                                                          |                                              |                                                                                                    |                    |            | Guvohnoma Ragami                                   |       | 25421                                                                                             | ø                          |          |
|                                                                                                    | $\blacktriangleleft$                                                                                               |                                                                                     |                                              | $\mathbb H$                                                                                                    |                    |            |                                                    |       |                                                                                                   | $\rightarrow$              |          |

17-rasm

 **Konstruktor** - formani konstruktor yordamida qurish.

 **Master form** - formani forma ustasi yordamida qurish. Bu holda maxsus programma ishlaydi va avtomatik holatda siz tanlagan jadval yoki so'rovga forma qurib beradi. Master bilan siz jadvallarni va so'rovlarni loyihalashda ham tanishgansiz.

 **Avtoforma: в столбец, Avtoforma: ленточная, Avtoforma: табличная** - hollari bir xil bo'lib, ular formaning elementlarini qaysi ko'rinishda tasvirlash bilan farqlanadi (ustun, tasma va jadval). Bu holda ham formani qurish uchun maxsus programma (usta) ishlaydi.

 **Diagramma** - bu holda tanlangan jadval yoki so'rovga diagramma (gistogramma, grafik va h.k.) quriladi. Bu hoi **Excel** programmasi kabidir.

 **Сводная таблица** - bu hol ham **Excel** kabidir. **Excel** pro-grammasi bilan tanish foydalanuvchilar uchun bu hoi ham qiy-inchilik tug'dirmaydi. Shuning uchun ham bu ikki holga kitobda alohida to'xtab o'tilmaydi.

 17-rasmdagi **Создание формы в режиме конструктора** va **Создание формы с помощью мастера** bo'limlari mos ravishda 18-rasmdagi **Konstruktor** va **Master form** bo'limlari bilan bir xildir. Agar sizga shulardan birortasini tanlash kerak bo'lsa, 18-rasmdagi muloqot oynasini ochishga ehtiyoj tug'ilmaydi. **Windows** sistemasida bir ishni bir necha xil usulda bajarish mumkinligini bilamiz.

Forma qurishning eng oson yo'li bu **Master formdir.** Bu usul forma qurishda hali tajribasi bo'lmagan foydalanuvchilar uchun juda qulaydir. Forma qurishni shu usulni o'rganishdan boshlaymiz.

Endi Asosiy oynani tashkil etamiz Buning uchun Buning uchun

Создание >> Форма >> Пустая Форма bandini tanlaymiz va rejim holatiga o`tib Фоновий рисунок bandidan kerakli rasmni tanlaymiz Ok tugmasini bosib rasmni kerakli holda ekranga moslashtiramiz konstruktor bandidan Aa tugmasini tashlab kerakli ma`lumotlarni yozamiz XXXX tugmasini qo`yib Asosiy Menyu deb yozamiz Unga konstruktor>> Страница Свойства>> Все>> Дополнителное адрес bandini tanlab Quyidagi formani hosil qilib bog`laymiz

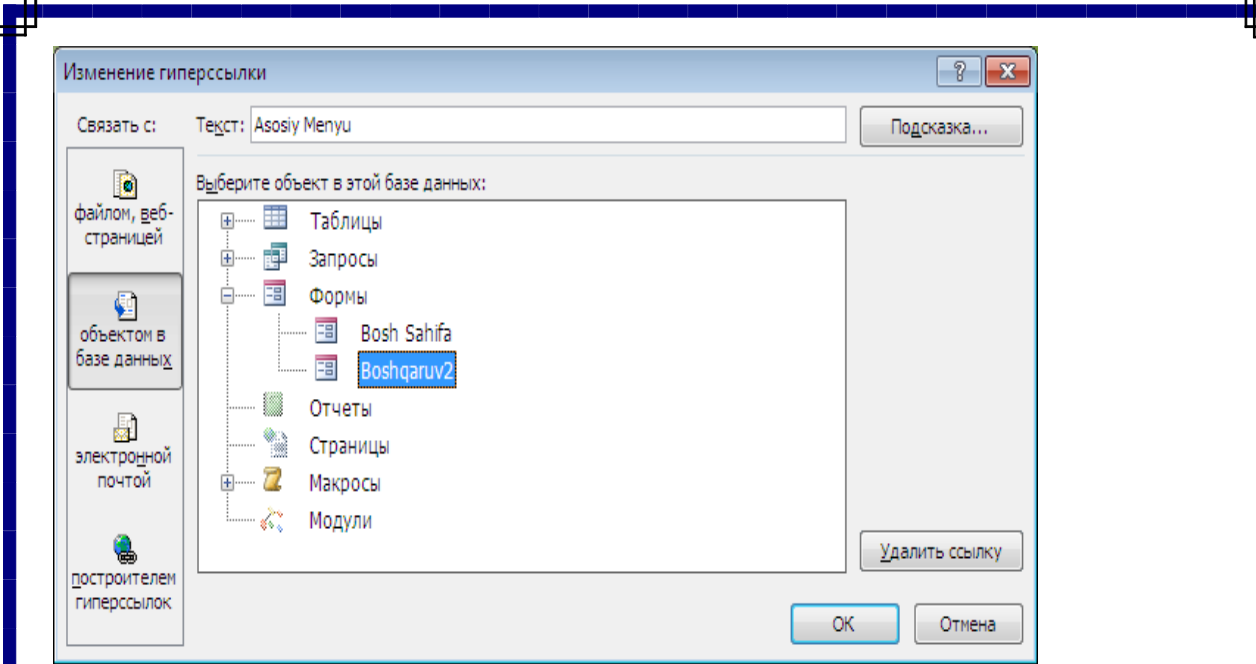

Ok tugmasini bossak ekranda Asosiy oynani bosgandan so`ng Fermer Ho`jaligiga ma`lumotlar kiritish ularni qidirish va pechatga berish mumkin

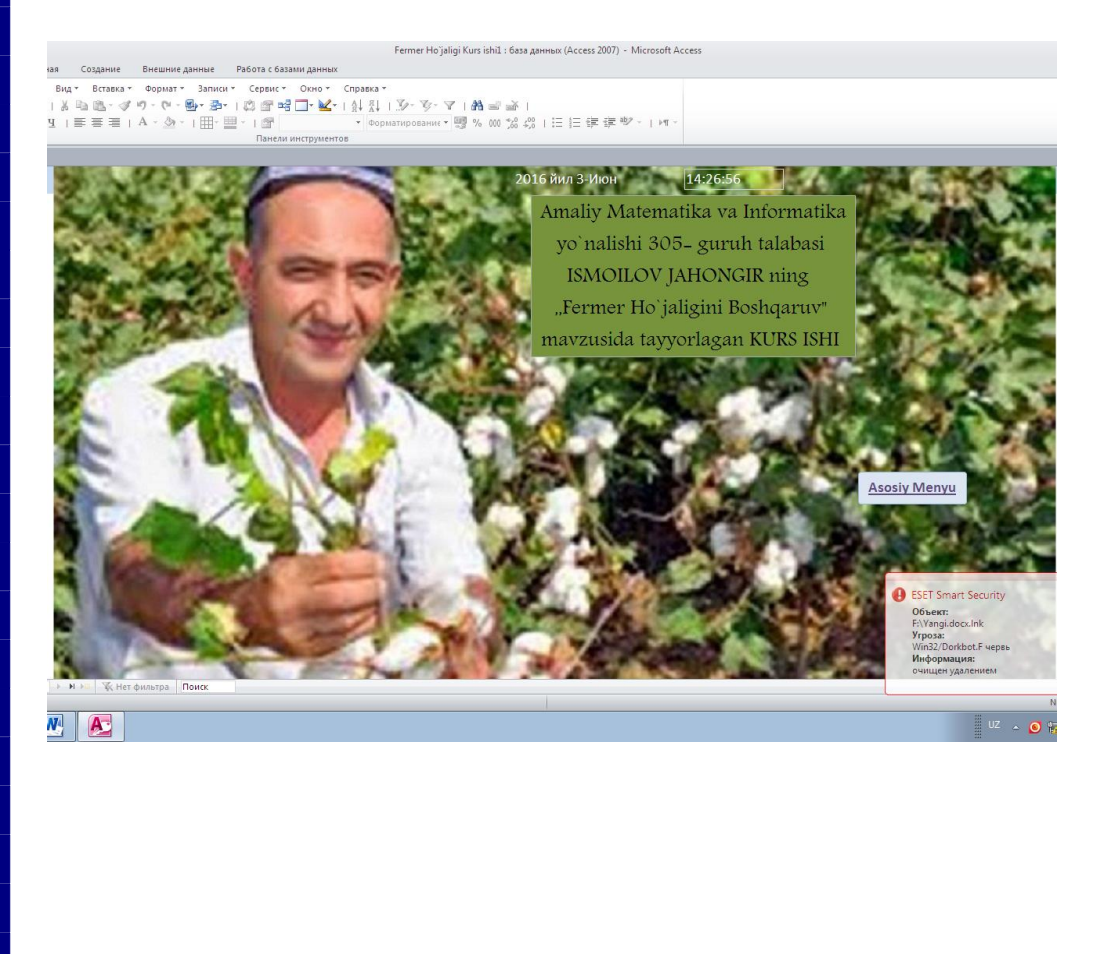

#### **Xulosa**

Hozirgi zamon mutaxassisi kerakli axborotni topish, ajratib olish, taxlil qilish, tashkillashtirish, saqlash xamda kerakli ko'rinishda tasvirlashni bilishi kerak. Bu esa undan taxlil va sintez qilish, umumlashtirish, abstraktsiyalash, modellashtirish,o'xshashliklarni topish va shunga o'xshash boshqa aqliy faoliyat ko'nikmalarini egallashini talab qiladi.

Shuni xam aytib o'tish kerakki, biror xodisa, vokea yoki soxa xaqida absolyut bilim beradigan axborot tizimini yaratish juda mushkul ish xisoblanadi.

Ma'lumotlar omborini boshqarish usullari ma'lumotlar ombori yaratish bilan bevosita bog'langan bo'ladi.

Ma'lumotlar omborini boshqarish uchun maxsus dasturlar tuziladi. Bunday dasturlarning vazifasiga qo'yidagilar kiradi:

ma'lumotlar omboridagi ma'lumotlarga kirish;

 bilimlar omboridagi axborotlarni modifikatsiyalar(yangilash) kompyuter uchirilganda yoki dasturlar ishi to'xtab qolganda boshqarishning tezda qayta tiklanishi;

 ma'lumotlar omboridan bir vaqtda bir necha kompyuterning foydalanishi va foydalanuvchilarning bir-biriga xalaqit bermasligi;

 ma'lumotlar omboridagi ma'lumotlardan foydalanishning cheklanganligi va ulardan ximoyalanishi

Axborot tizimi asosida ombordagi ma'lumotlarni tartiblash, avtomatik izlash, ma'lumot almashish mumkin. Bu tizim asosida bilimlar omborini boshqarish tizimlari yaratiladi.

### FOYDALANILGAN ADABIYOTLAR

1. Роберт Шнайдер. Аккесс для Windows 95. Издателство Бином, М., 1996.

2. Визе Мане. МС Аккесс 2.0, Бином, М., 1996.

3. Информатика. Вазовый курс. Учебник под ред. С.В.Симановича. СП., «Питер» 1999. 638 с.

4. Симанович СВ. и др. Специальная информатика. Учебное пособые. М, «АСТпресс» 1998. 480 s.

5. Шафрин Ю. Информационные технологии. В 2-х частях. Учебное пособие. М., «Лабаратория Базовых Знаний» 1999. 336с.

6. Sattorov A. va b.q. Kompyuterlar va informatsion texnologiyalar fanidan testlar to'plami. JIDU. 2003.

### **Internet saxifalari.**

www kitob.uz

www google.uz

www ZiyoNet.uz

**Namangan Davlat Universiteti Fizikamatematika fakulteti 5130200 – Amaliy matematika va informatika bakalavr yo'nalishi talabasi Ismoilov Jahongirning «Fermer ho`jaligini bosqaruv » mavzusidagi Kurs ishiga Katta o'qituvchi M. Dadahanovning**

#### **T A Q R I Z I**

Ismoilov Jahongirning Kurs ishi **«Fermer Ho`jaligini boshqaruv»** deb nomlanib, kurs ishi shu sohaga tegishli mavjud adabiyotlardan va internet ma'lumotlaridan foydalanib yozilgan.

Kurs ishi 30 sahifadan iborat bo'lib, undan kirish, asosiy qism, xulosa, foydalanilgan adabiyotlar o'rin olgan. Ishda kompyuterlarning MS Access dasturidan foydalanilgan.

 Ishning mazmuni shundan iboratki. Shu yo'nalishga oid zarur mavjud adabiyotlarni tahlil qilingan va ularni har tomonlama o'rganilgan. Asosiy qismda quyidagi mavzular jadval, so'rov, forma, master orqali yoritilgan: Konstruktor yordamida jadvallar hosil qilish, konstruktor yordamida so'rovlar hosil qilish, avtoforma yordamida so'rovlar hosil qilish, master yordamida formalar hosil qilish.

 J.Ismoilov tomonidan yozilgan Kurs ishi o'zining dolzarbligi, mazmun jihatdan pishiqligi, hajmi va yozilishi bo'yicha Kurs ishiga qo'yilgan talablariga to'la javob beradi. J.Ismoilovning Kurs ishini ijobiy baholashga loyiq deb hisoblayman.

Taqrizchi: **M.Dadahanov**

**Namangan Davlat Universiteti Fizikamatematika fakulteti 5130200 – Amaliy matematika va informatika bakalavr yo'nalishi talabasi Ismoilov Jahongirning «Fermer ho`jaligini boshqaruv » mavzusidagi Kurs ishiga** 

**\_\_\_\_\_\_\_\_\_\_\_\_\_\_\_\_\_\_\_\_\_\_\_\_\_\_\_\_\_ning**

### **T A Q R I Z I**

Ismoilov Jahongirning Kurs ishi **«Fermer Ho`jaligini boshqaruv»** deb nomlanib, kurs ishi shu sohaga tegishli mavjud adabiyotlardan va internet ma'lumotlaridan foydalanib yozilgan.

Kurs ishi 30 sahifadan iborat bo'lib, undan kirish, asosiy qism, xulosa, foydalanilgan adabiyotlar o'rin olgan. Ishda kompyuterlarning MS Access dasturidan foydalanilgan.

 Ishning mazmuni shundan iboratki. Shu yo'nalishga oid zarur mavjud adabiyotlarni tahlil qilingan va ularni har tomonlama o'rganilgan. Asosiy qismda quyidagi mavzular jadval, so'rov, forma, master orqali yoritilgan: Konstruktor yordamida jadvallar hosil qilish, konstruktor yordamida so'rovlar hosil qilish, avtoforma yordamida so'rovlar hosil qilish, master yordamida formalar hosil qilish.

 J.Ismoilov tomonidan yozilgan Kurs ishi o'zining dolzarbligi, mazmun jihatdan pishiqligi, hajmi va yozilishi bo'yicha Kurs ishiga qo'yilgan talablariga to'la javob beradi. J.Ismoilovning Kurs ishini ijobiy baholashga loyiq deb hisoblayman.

Taqrizchi: **\_\_\_\_\_\_\_\_\_\_\_\_\_\_\_**

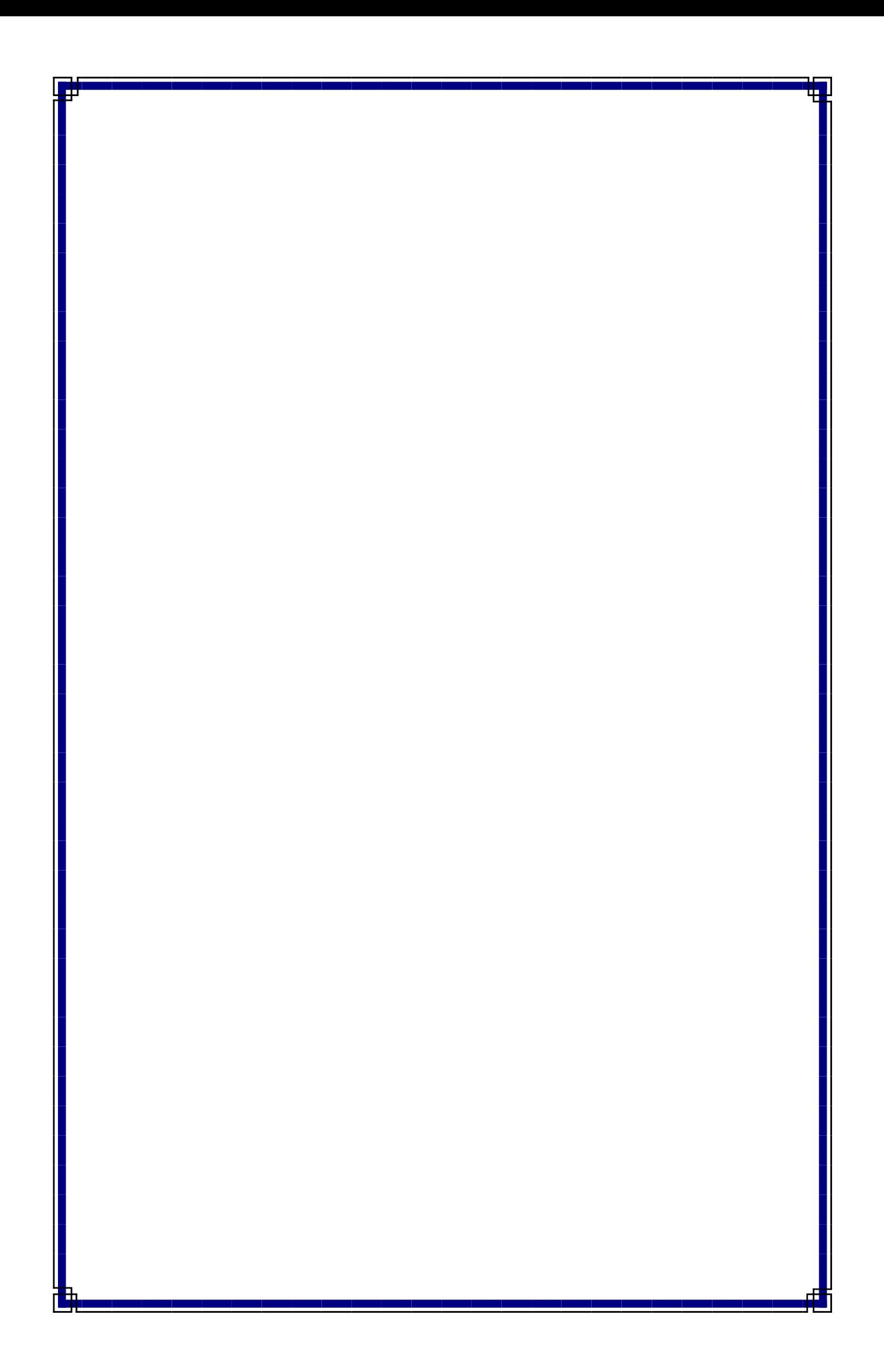